2024/05/14 07:19 1/1 Make a file Executable

## Make a file Executable

Unlike Windows, Linux does not have files that are executable, all files can have this attribute. So for example, I have a python file that is just a text file, and I will to be able to run this from the command line, If I look at the file using Is -al:

ls -al

I will see something like this:

1. rw-r-r- 1 pi pi 4452 Jul 25 17:46 40x2\_LCD.py

The permissions for this file are:

1. rw-r-r-

This file has three sets of permissions:

User -rw | Group -r- | Others r--

To edit the dhcpcd.conf file, enter:

sudo /etc/dhcpcd.conf

At the end of the file add the following lines (with your own IP Address values)

eth0

From:

http://camera angle.co.uk/-WalkerWiki-wiki.alanwalker.uk

Permanent link:

http://cameraangle.co.uk/doku.php?id=make\_a\_file\_executable&rev=1469469033

Last update: 2023/03/09 22:35

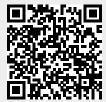